# **"Bixler" 6 Servo Taranis Configuration**

This guide and the associated downloads are provided with absolutely no warranty what so ever. You need to check that it all works for yourself and your situation.

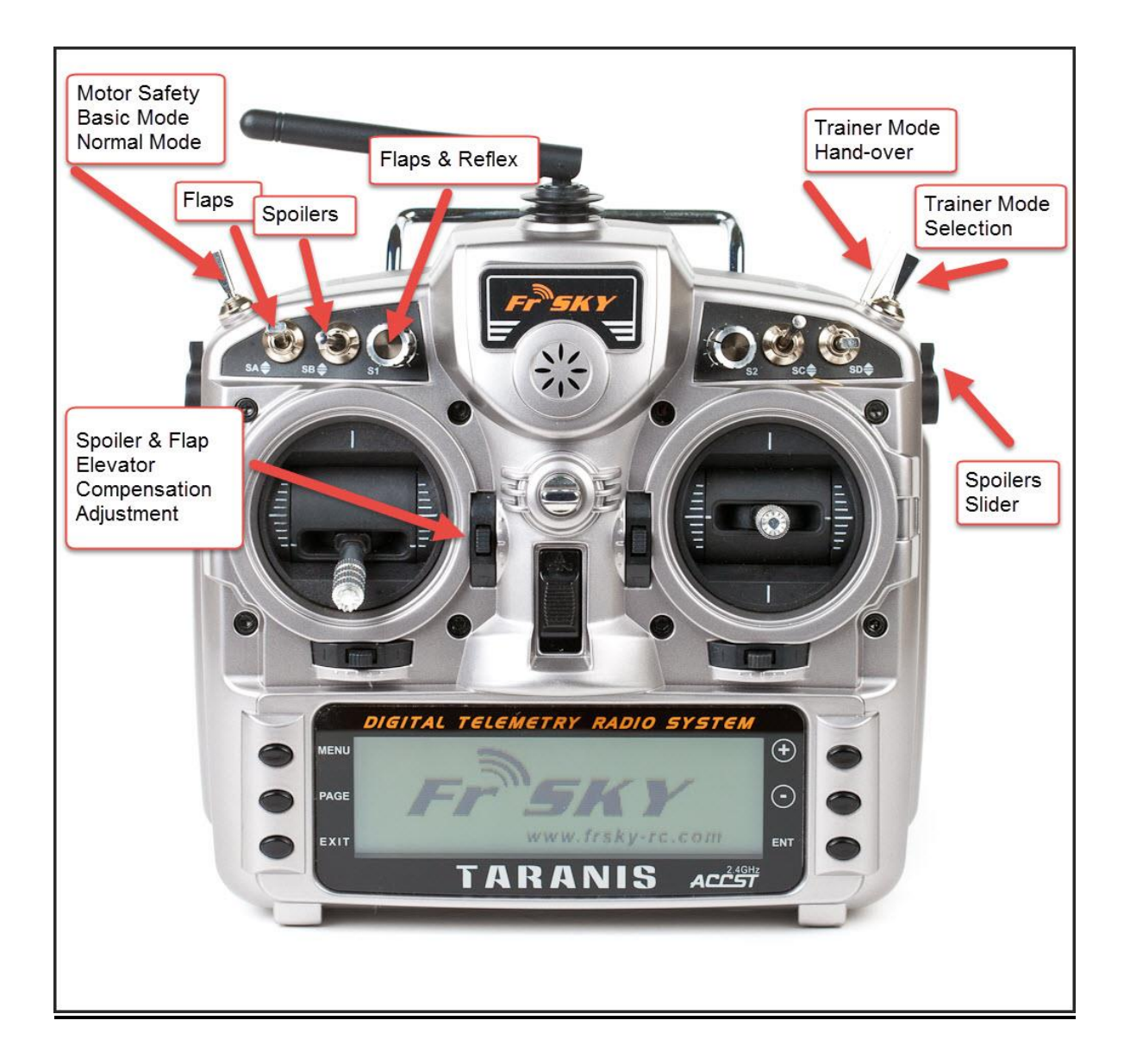

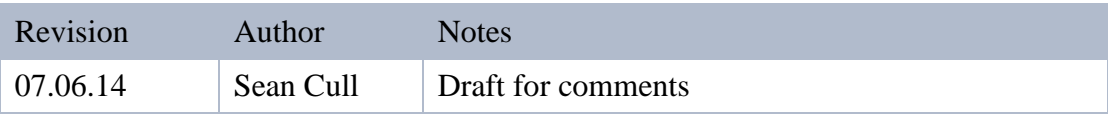

# <span id="page-1-0"></span>**1. Introduction**

This guide shows how you can set up a 6 servo model such as a Bixler with the FRSky Taranis with version  $1<sup>1</sup>$  of OpenTx.

The features include Flaps, Opposing Aileron / Flaps as Spoilers ( Crow ), Trainer Mode with and without student throttle, High, Medium and Low Rates with Expo and a motor safety switch.

This manual is as much for me as it is for you. I am a relative novice in R/C having picked up the hobby again after a gap of 25 years. Please let me know if there are better ways of doing things – seriously ! My email is sean@seancull.co.uk Note that there are some links in the Appendix about getting started with the Taranis if you are new to it.

You will find it much easier to use the Companion  $9X$  to program the Taranis rather than using the Taranis screen. You can also use it to upload my configuration file /Eprom

You can download the associated Eprom and the latest copy of this guide at [http://www.seancull.co.uk/taranis.](http://www.seancull.co.uk/taranis)

# <span id="page-1-1"></span>**2. What I wanted to achieve**

I am an Engineer. I love messing about with things to see what happens to them. I am also a dad and enjoy teaching my kids to fly R/C. My son has a 6 servo Bixler and I love just messing about with it.

I wanted :

- $\Rightarrow$  A Motor Safety Switch
- $\Rightarrow$  A trainer function so that I could connect the Taranis to another buddy box via a buddy / trainer lead. I wanted to have two modes – a partial mode where I retained throttle control and a full mode where I could pass across all 4

 $\overline{a}$ <sup>1</sup> Version 2.0 has just been released so check<http://www.seancull.co.uk/taranis> for a new version soon.

primary functions.

- $\Rightarrow$  High, Medium and Low Rates with Expo
- $\Rightarrow$  Rudder and Aileron mixing to smooth out turns
- $\Rightarrow$  Flaps with elevator compensation
- $\Rightarrow$  Spoilers / Air Brakes / Opposing Ailerons and Flaps or Crow as the glider folks call it. Also requiring elevator compensation
- $\Rightarrow$  Reflex positioning the flaps in a slightly up position supposedly makes for more speed – I just like experimenting
- $\Rightarrow$  A basic "panic mode" that removes all mixes
- $\Rightarrow$  Dangerous functions such as flaps or spoilers should have repeating warnings to remind you they are active.
- $\Rightarrow$  Occasional functions should have a once off voice alert to remind you what they are – e.g. the partial trainer mode selection.

# <span id="page-2-0"></span>**3. Channels**

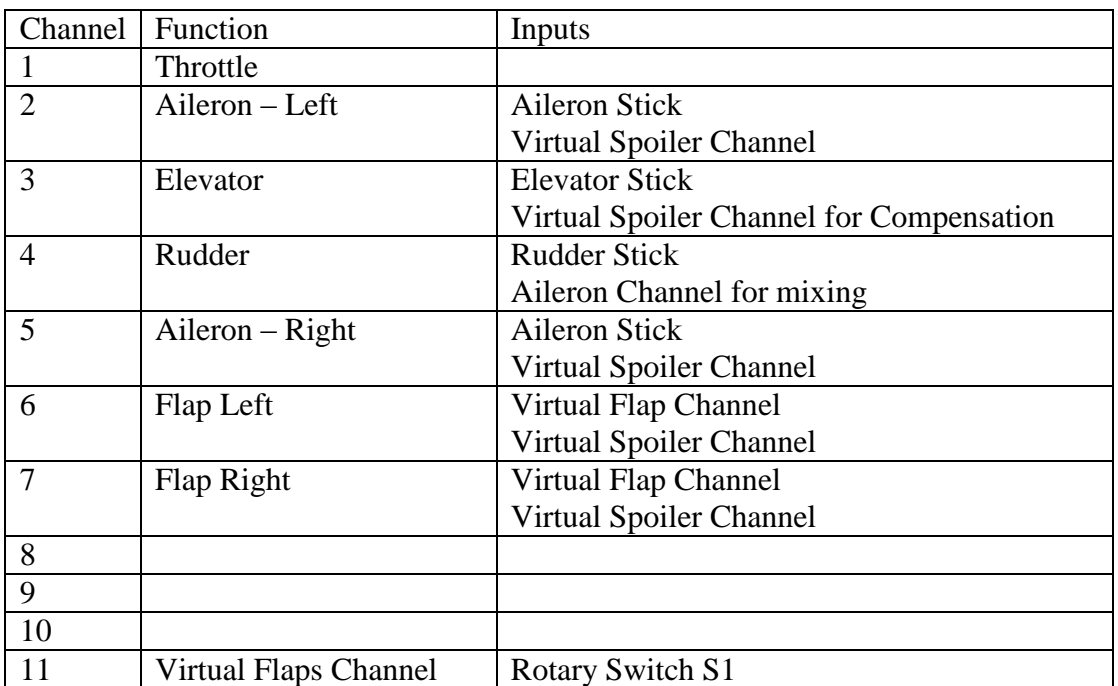

These are the channels outputs as they appear on the receiver

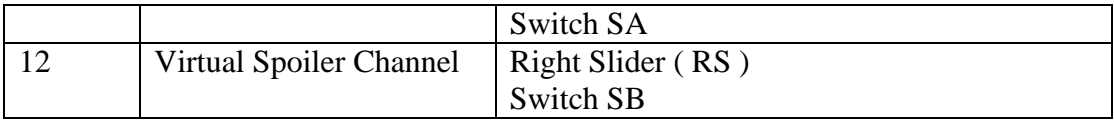

## <span id="page-3-0"></span>**4. Controls Overview**

This guide is for a Mode 2 ( throttle left ) configuration

#### <span id="page-3-1"></span>*4.1. Throttle Safety Switch SE*

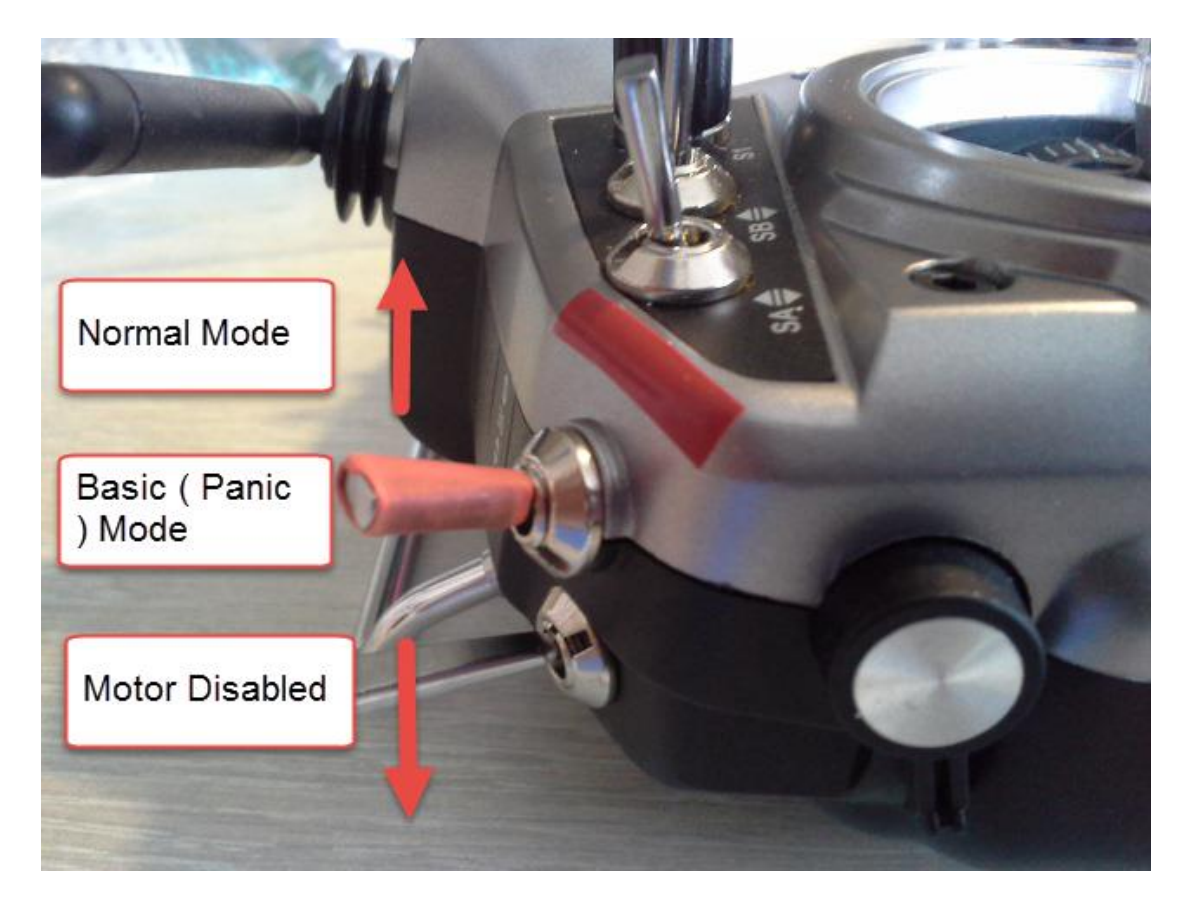

I firmly believe that every electric model should have a Throttle Safety Switch. Electric motors are more dangerous than nitro engines in many respects. This is especially important if kids are retrieving the plan after landing.

I have some red shrink wrap in the "SE" switch and some red tape on the tx body indicating that when the switch is up the motor is armed.

There is a verbal warning as you engage and disable this feature.

Switch SE Position

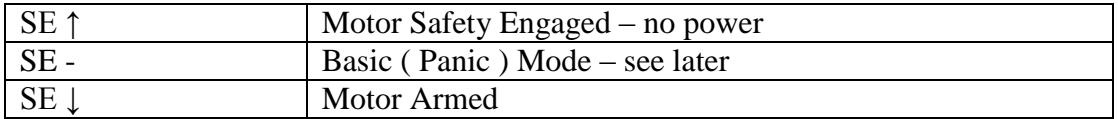

Moving the switch also causes a voice message via Custom Functions

### <span id="page-4-0"></span>*4.2. Basic ( Panic ) Mode SE*

I sometimes find that I can get confused when I am messing about with the model and different modes so I always have a basic mode with no mixes that I can drop into if I am flustered. Hitting this switch guarantees that there is nothing clever happening to the model. As an example if the model is behaving strangely and you are not sure if you have left the flaps on.

Switch SE ↑ is Throttle Safety On Switch SE - is Baisc ( Panic ) Mode Switch SE ↓ is Normal Mode

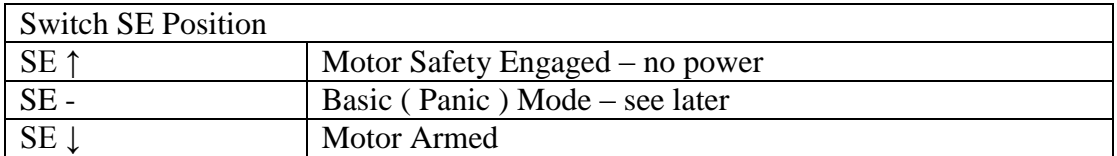

A custom function activates a voice message basic mode

#### <span id="page-4-1"></span>*4.3. Flaps Switch SA*

Switch SA controls the flaps. It has 3 positions, up, half flaps and full flaps.

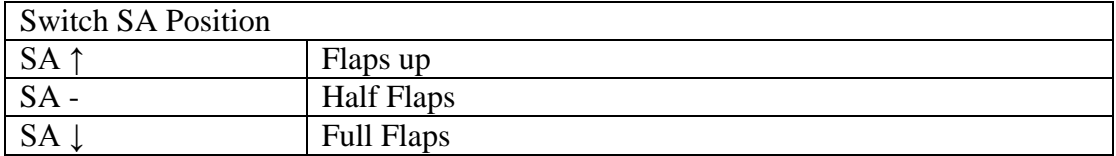

The configuration of the Flaps is discussed later in more detail later.

#### <span id="page-4-2"></span>*4.4. Spoiler / Crow Switch SB*

Spoilers or Crow is the opposed raising of the ailerons while dropping the flaps to create a speed brake effect. See this article for more explanation - [http://www.rc](http://www.rc-airplane-world.com/rc-glider-wing-setups.html)[airplane-world.com/rc-glider-wing-setups.html](http://www.rc-airplane-world.com/rc-glider-wing-setups.html)

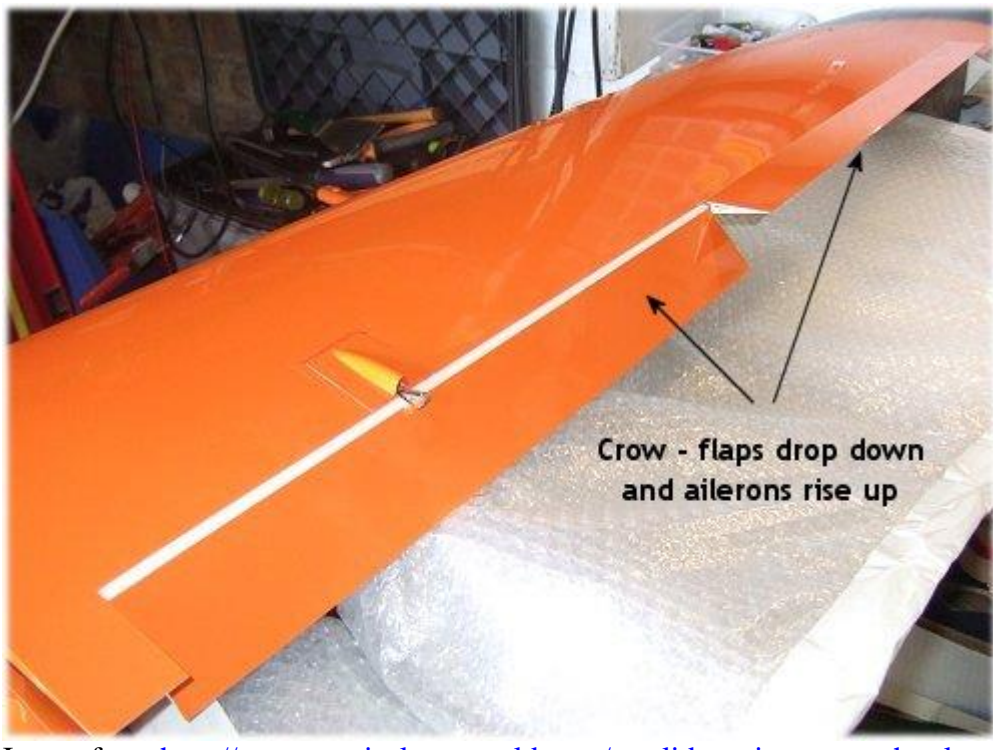

Image from<http://www.rc-airplane-world.com/rc-glider-wing-setups.html>

Switch SB controls the Spoilers. The spoilers drop the flaps and raise the ailerons in an opposing fashion to create drag. This is commonly known as "crow". The switch has 3 positions, up, half spoilers and full spoilers. Elevator Compensation is via the throttle trim.

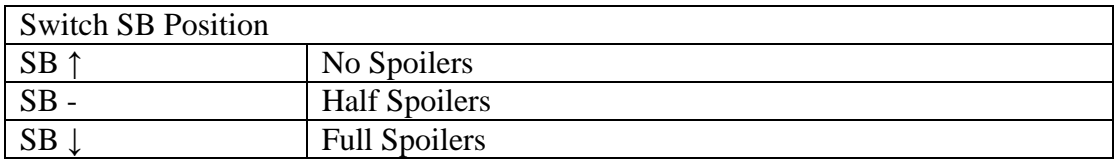

The configuration of the Spoilers is discussed later in more detail later.

### <span id="page-5-0"></span>*4.5. Spoiler Slider RS*

The spoilers can also be deployed via the Right Hand Slider ( RS ).

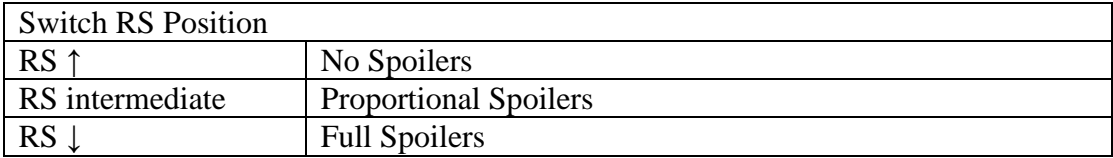

The configuration of the Spoilers is discussed later in more detail later.

### <span id="page-6-0"></span>*4.6. Flaps / Reflex Knob S1*

Reflex is raising the flaps ( and ailerons ? ) into a slightly raised position to modify the camber of the wing. It is used in R/C gliders to improve speed.

In order to experiment with this I have added control of the flaps in a both up and down direction onto know S1. In its mid position the flaps are neutral. To the left the flaps go up and to the right they go down.

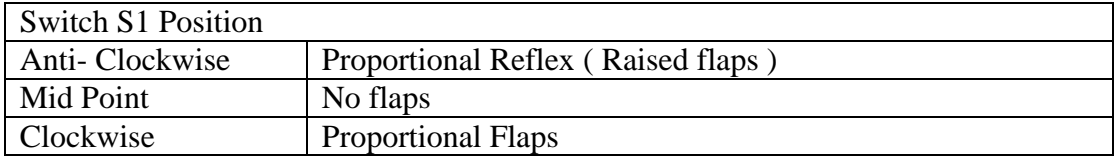

#### <span id="page-6-1"></span>*4.7. Trainer mode SG + SH*

Note that there are separate configuration steps to enable the use of a trainer / buddy lead. These can be found in the main transmitter set-up manual. I will write a guide for this at some point as there is not a lot published on it.

Once the above is configured switch SG can be used to set the trainer mode and then holding switch SH passes control to the buddy box.

In Full Trainer Mode Throttle, Ailerons, Rudder and Elevator are passed over.

In Partial Trainer Mode the instructor retains control of the throttle

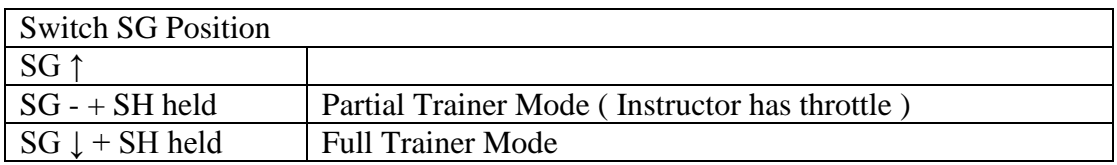

#### <span id="page-6-2"></span>*4.8. Throttle Stick*

The Throttle Stick is used for the throttle ( not spoilers )

#### <span id="page-6-3"></span>*4.9. Throttle Trim*

The Throttle trim is used to adjust the spoiler and flaps elevator compensation

#### <span id="page-6-4"></span>*4.10. Rudder Stick*

The rudder stick is just used for the rudder

### <span id="page-7-0"></span>*4.11. Aileron Stick*

The aileron stick is used for the ailerons and also feeds into the rudder channel to add some rudder to the aileron turns.

## <span id="page-7-1"></span>*4.12. Elevator Stick*

The elevator stick is used for the elevators. The elevators also receive inputs for flap and spoiler compensation settings.

# <span id="page-7-2"></span>**5. Flap / Reflex Configuration**

The Bixler has a servo for each flap. This configuration uses a single virtual channel ( 11 ) to drive the flaps. Virtual Channel 11 is subsequently mixed into real channels 6 and 7 to make the flaps move.

Using a virtual channel makes it simpler to understand the flap logic and to make adjustments.

For example the speed of the flaps or the position of "half flaps" can all be controlled in one place ie. Channel 11.

Also as Channel 11 represents the flap movement it can be used to dial in elevator compensation by mixing it into the elevator channel.

Reflex is where the flaps are moved upwards above the wing to change its profile.

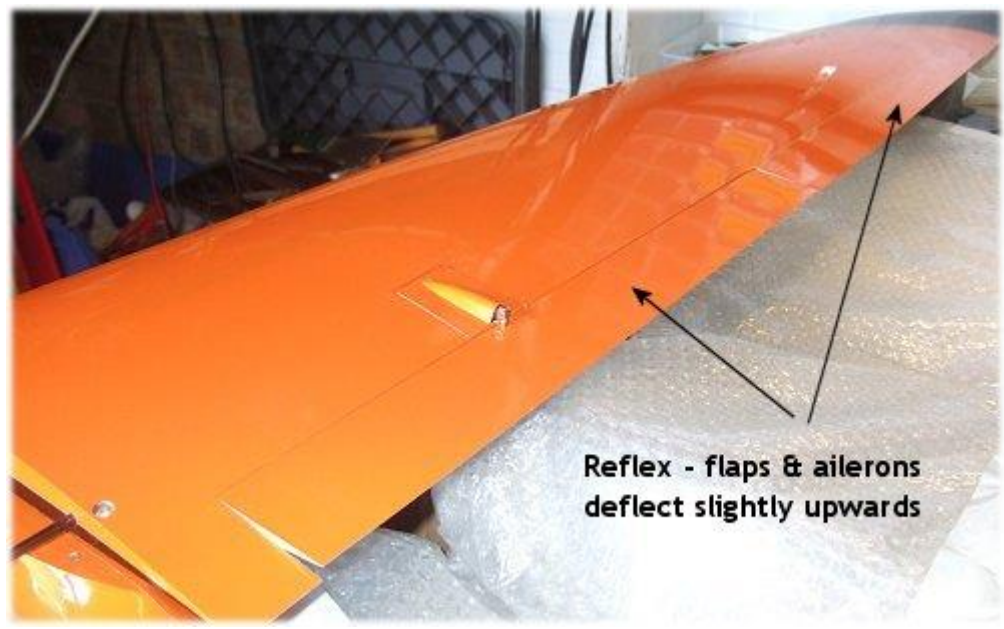

Image from<http://www.rc-airplane-world.com/rc-glider-wing-setups.html>

See Channel 11 for more detail.

# <span id="page-8-0"></span>**6. Spoiler Configuration**

When the Spoilers are deployed the ailerons and flaps are moved in opposing fashion. i.e. the ailerons are raised and the flaps are dropped. This is often known as crow in r/c gliding.

Using a virtual channel ( 12 ) simplifies how the spoilers are configured in a similar fashion to the flaps above.

See Channel 12 for more detail.

# <span id="page-8-1"></span>**7. Flap and Spoiler Elevator Compensation**

Applying flaps or spoilers causes the model trim to change. This can be minimised by adding some automated elevator compensation which is proportional to the amount of flap or spoilers applied.

This is configured by mixing in a percentage of the virtual flap channel ( 12 ) and spoiler channel (12).

So if the percentage was 100% then applying 100% flap would apply 100% elevator. If the percentage was 0% then no compensation would be applied.

If the percentage is negative then movement is in the opposite direction.

The actual percentage is bound to the value of global variables GV1 and GV2. These are initially zero but as you apply the throttle trim in flap or spoiler mode ( but not both ) the values of GV1 and GV2 are adjusted up or down including negative values.

So if I deploy the flaps fully and apply 2 click of down trim on the throttle trim switch then in my case 8% of down elevator will be applied. If I move to half flap then 4% of elevator will be applied. When I lift the flaps zero elevator compensation will be applied.

The nice thing about using a trim switch is that the value of GV1 and GV2 will be remembered between flights as the Taranis will remember the last used trim settings.

The mapping of the throttle trim to GV1 and GV2 is via Custom Functions 19 and 4 respectively.

In order to use the same throttle trim for both flap and spoiler compensation Custom Switches 6 and 7 are used together to ensure that the flap compensation can only be adjusted when only the flaps are deployed and the spoiler compensation only when just the spoilers are deployed.

If both spoilers and flaps are deployed both sets of compensation will be active but neither can be adjusted.

# <span id="page-9-0"></span>**8. Curves**

Curves allow the signals from the sticks and switches to be manipulated. For example curve 1 below introduces a dead spot where the rotary slider has no affect close to the mid point.

### <span id="page-9-1"></span>*8.1. Curve 1 – Flaps / Reflex rotary switch*

This curve is used for rotary switch S1 to control the flaps. It has a deliberate flat spot so that any minor calibration errors on the switch do not cause the verbal warning to sound.

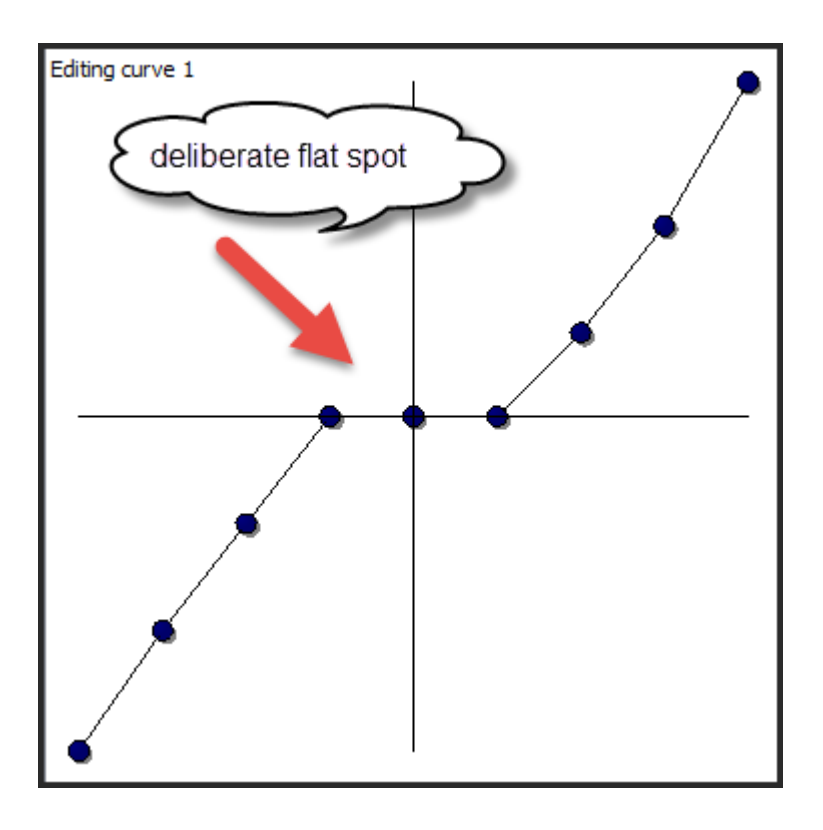

## <span id="page-10-0"></span>*8.2. Curve 2 – Spoilers on Right Hand Slider*

This curve causes the spoiler channel to activate the flaps and ailerons in an opposing fashion as the right hand slider is rotated. It looks the wrong way around but it works fine.

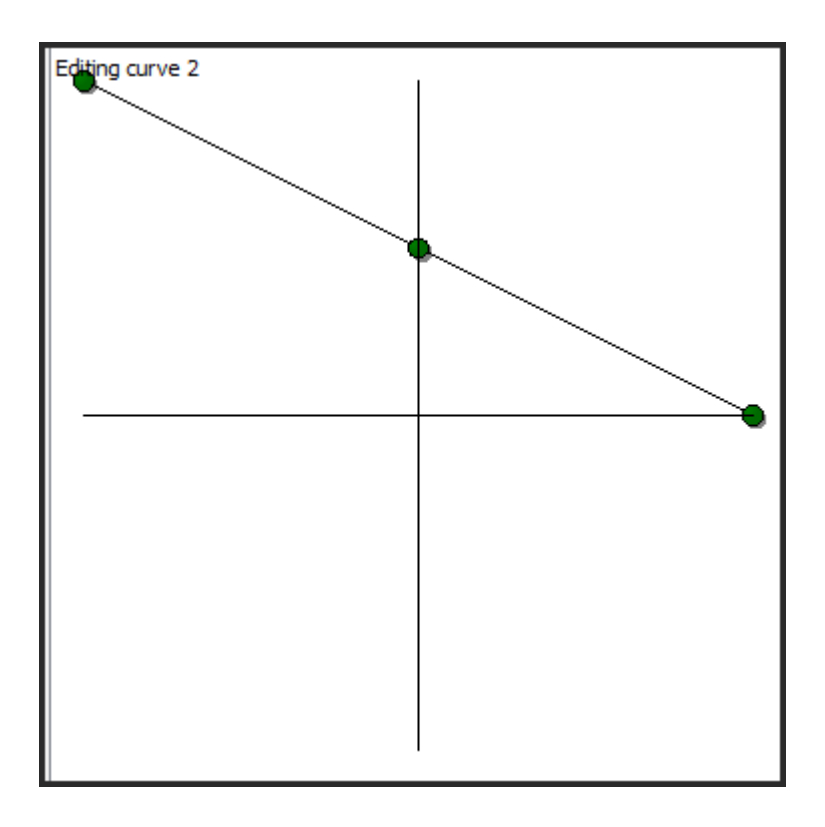

### <span id="page-11-0"></span>*8.3. Curve 3 – Flaps on Switch SA*

This curve is used to activate the flaps on the 3 position switche. The choice of midpoint is a personal preference based on the configuration of your servos.

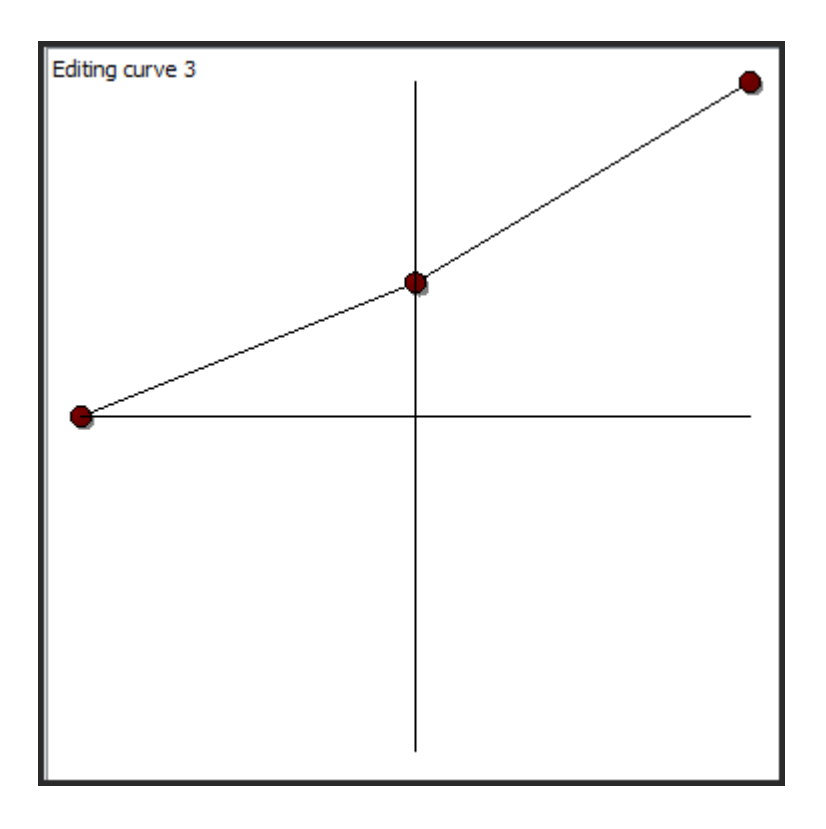

## <span id="page-12-0"></span>*8.4. Curve 4 –Spoilers on Switch SB*

This curve is used to activate the spoilers on the 3 position switch. The choice of midpoint is a personal preference based on the configuration of your servos.

Separating Spoilers and Flaps onto 2 curves allows better flexibility.

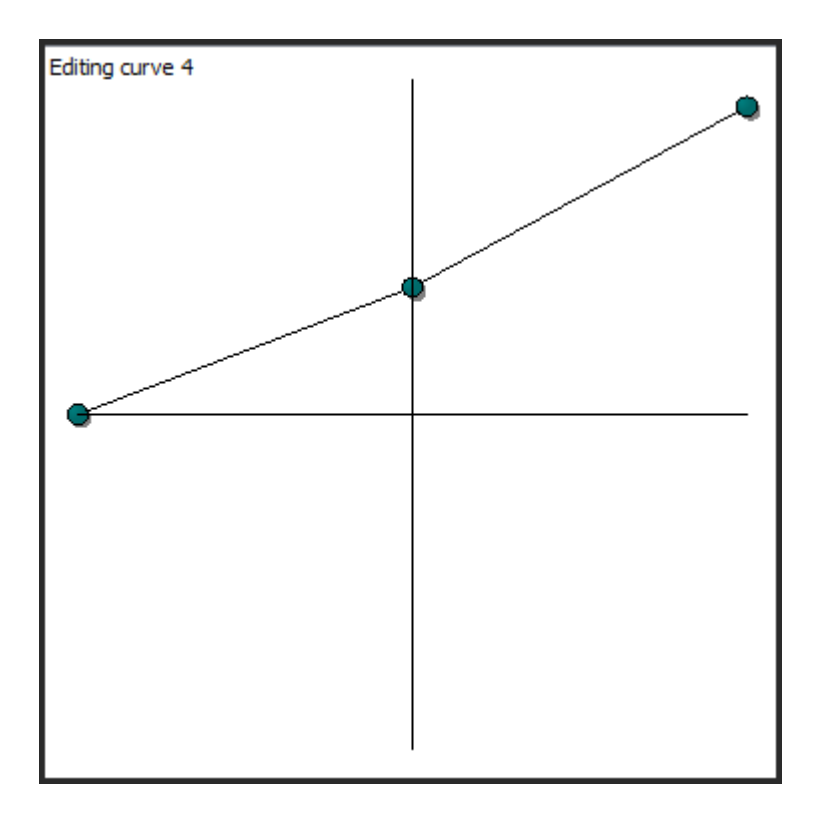

# <span id="page-13-0"></span>**9. Custom Switches**

Custom Switches are virtual switches which can be programmed based on multiple inputs.

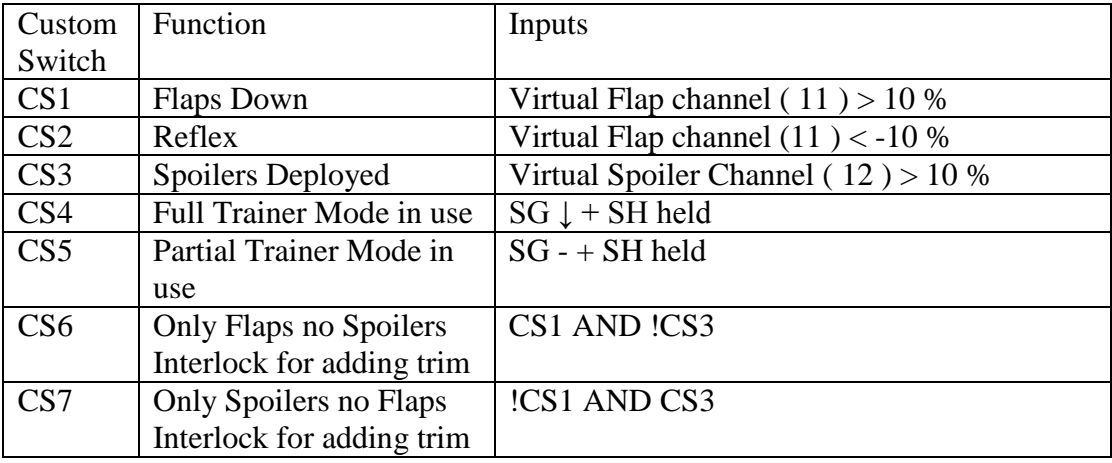

## <span id="page-14-0"></span>**10.Custom Functions**

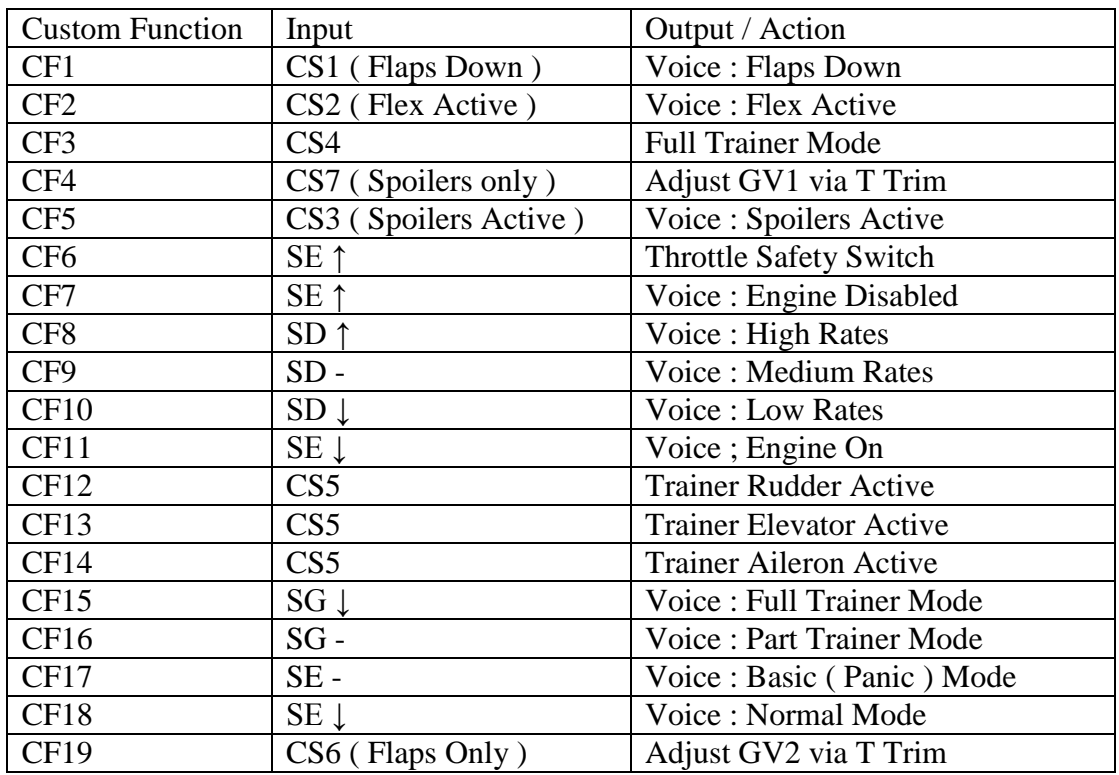

# <span id="page-14-1"></span>**11.Mixes**

#### <span id="page-14-2"></span>*11.1. Channel 1 – Throttle*

Simple mix but with trim disabled as the trim is used for Spoiler and Flaps compensation.

### <span id="page-14-3"></span>*11.2. Channel 2 – Aileron Left*

The left aileron has two inputs.

- $\Rightarrow$  Aileron Stick simple 100% mix
- $\Rightarrow$  Virtual Spoiler Channel negative 75% mix from Channel 12

### <span id="page-14-4"></span>*11.3. Channel 3 Elevator*

The Elevator has 3 inputs

- $\Rightarrow$  Elevator Stick simple 100% mix
- $\Rightarrow$  Spoiler Elevator Compensation The rate of compensation is linked directly to the spoiler channel BUT the weight of compensation is controlled by the global variable GV1 which is in turn adjusted by the throttle trim when the Spoilers *alone* are active. Custom Switch 7 determines if this is the case

So if GV1 is 100% the compensation is huge and if it is 0% it is nothing. Note that you can see the current GV values on one of the screens on the Tx.

 $\Rightarrow$  Flap Elevator Compensation – The rate of compensation is linked directly to the flap channel BUT the weight of compensation is controlled by the global variable GV2 which is in turn adjusted by the throttle trim when the Flaps *alone* are active. Custom Switch 7 determines if this is the case

So if GV1 is 100% the compensation is huge and if it is 0% it is nothing. Note that you can see the current GV values on one of the screens on the Tx.

#### <span id="page-15-0"></span>*11.4. Channel 4 – Rudder*

The rudder has 2 inputs :

- $\Rightarrow$  Simple mix for rudder stick
- $\Rightarrow$  Aileron Stick mixed at @ 30% This adds rudder to aileron turns to smooth them out.

#### <span id="page-15-1"></span>*11.5. Channel 5 – Aileron Right*

 $\Rightarrow$  As per Aileron Left but with a negative weight

#### <span id="page-15-2"></span>*11.6. Channel 6 – Flaps Left*

The flaps have 2 inputs :

- $\Rightarrow$  Virtual Flap Channel 11
- $\Rightarrow$  Virtual Spoilers Channel 12

### <span id="page-16-0"></span>*11.7. Channel 6 – Flaps Right*

As per Flaps Left but negative weight

### <span id="page-16-1"></span>*11.8. Channel 11 – Virtual Flaps Channel*

This channel has 2 inputs, a rotary switch and a 3 position switch. These are independent and are additive.

Note that elevator compensation is adjusted via the throttle trim but only when the flaps are in use without the spoiler in use The rotary switch curve (1) has a deliberate dead spot in the middle

- $\Rightarrow$  Rotary Switch S1 via Curve 1
- $\Rightarrow$  3 Position Switch SA via Curve 3

This mix includes a 1 second delay for deploying flaps but zero delay for lifting them. The idea being that you can lift the lowered flaps quickly just before you land to prevent damage.

### <span id="page-16-2"></span>*11.9. Channel 12 – Virtual Spoiler Channel*

This channel has 2 inputs, a rotary switch and a 3 position switch. These are independent and are additive.

Note that elevator compensation is adjusted via the throttle trim but only when the spoilers are in use without the flaps in use.

- $\Rightarrow$  Rotary Switch S1 via Curve 2
- $\Rightarrow$  3 Position Switch SA via Curve 4

This mix includes a 1 second delay for deploying spoilers but zero delay for lifting them. The idea being that you can lift the lowered spoilers quickly just before you land to prevent damage.

### <span id="page-16-3"></span>*11.10. Channel 15 – Read Only Display Global Variable 1 ( GV1 )*

Displays the value of GV1 for troubleshooting<sup>2</sup>

Channel 16 – Read Only Display Global Variable 1 ( GV1 )

 $\overline{a}$ <sup>2</sup> Note the simulator does not work properly with GVs

#### <span id="page-17-0"></span>*11.11. Displays the value of GV2 for troubleshooting*

# <span id="page-17-1"></span>**12.Sticks (Rates and Expo )**

The sticks menu is used to modify the characteristics of the sticks.

This is used to provide the "Dual Rates" functionality – in this case, Hight, Medium and Low Rates.

The rates modify the total movement of the control surfaces and the "Expo". Expo or Exponential is the ability to make the sticks less sensitive in the middle but still give full throws at the end of the stick travel.

Scott Pages's tutorial - <https://www.youtube.com/watch?v=iqMzZ-XBgTM>

#### <span id="page-17-2"></span>*12.1. Rudder*

There are 3 lines, one for each set of rates

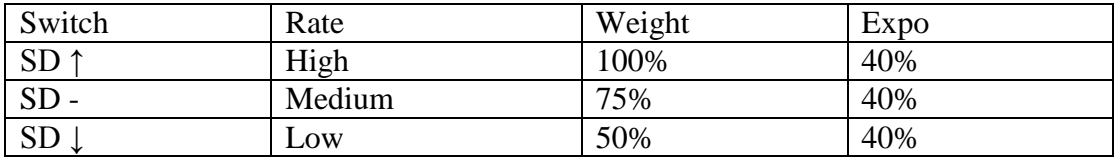

#### <span id="page-17-3"></span>*12.2. Elevator*

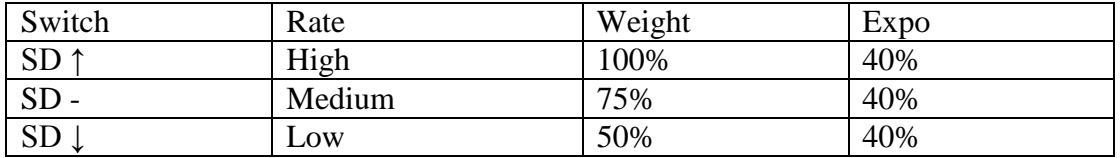

#### <span id="page-17-4"></span>*12.3. Throttle*

No adjustments

#### <span id="page-17-5"></span>*12.4. Aileron*

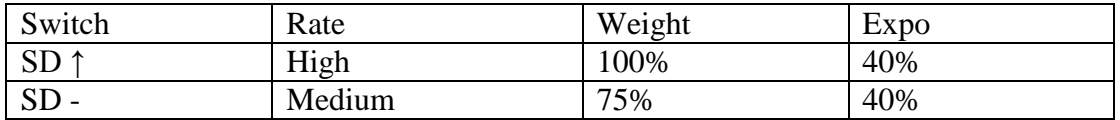

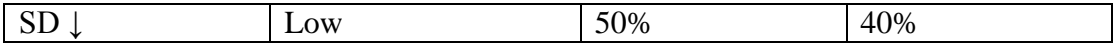

# <span id="page-18-0"></span>**13.Voices**

The zip file for the download includes some custom wav files. These need to be added to the folder shown below ( this example is for English )

aspoilact.wav abasic.wav afulltrain.wav anormal.wav aparttrain.wav arates\_h.wav arates\_l.wav arates\_m.wav areflex.wav

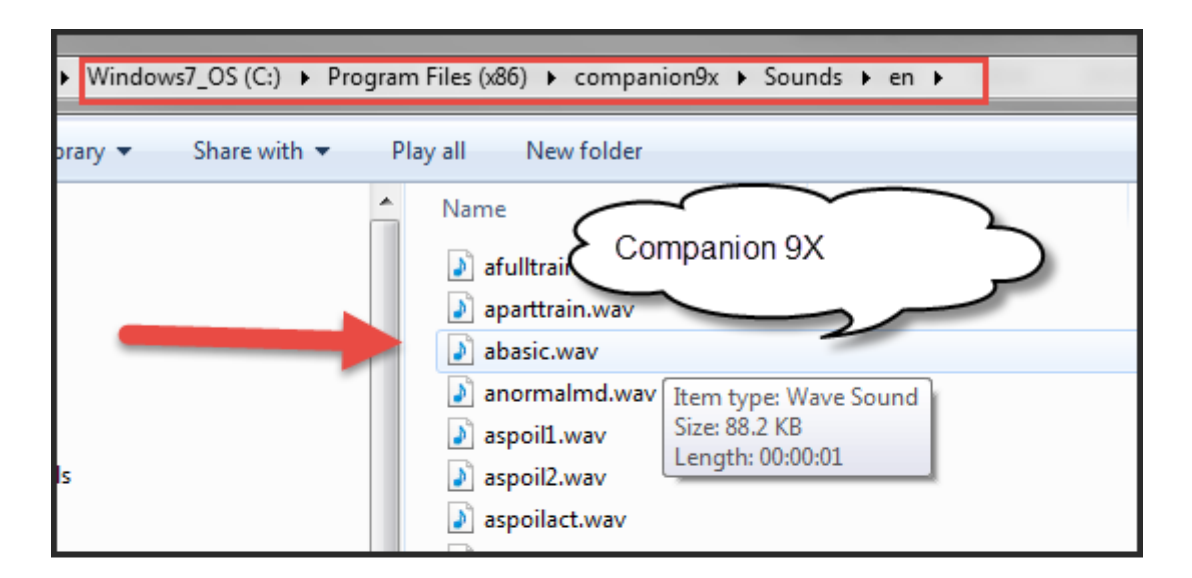

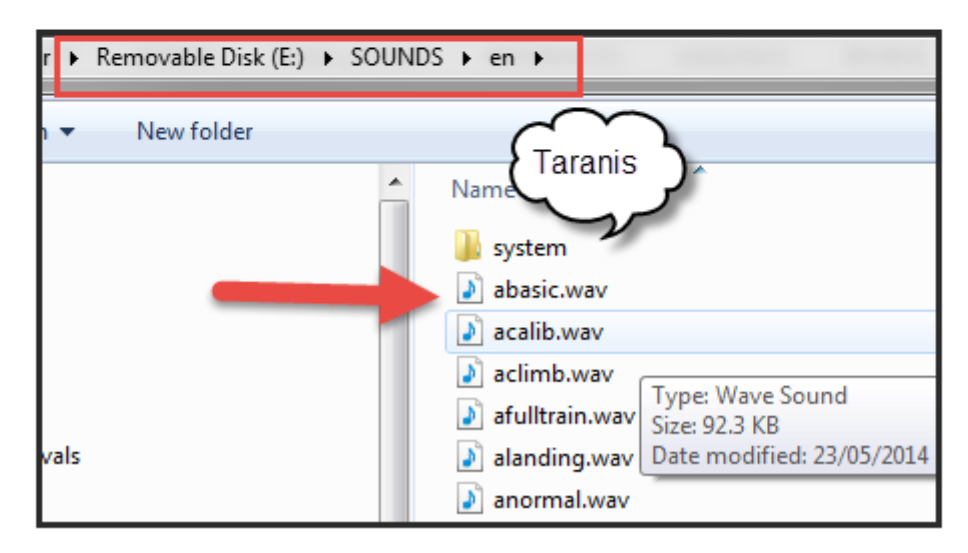

The wav files were created by :

- $\Rightarrow$  Creating and mp3 here  $\Rightarrow$ <http://www.fromtexttospeech.com/>
- $\Rightarrow$  Converting it to wav (32000 Hz) using Audacity <http://audacity.sourceforge.net/>

# <span id="page-19-0"></span>**14.Appendix – Setting up your model**

 $\Rightarrow$  Ensure your transmitter sticks and rotary

- $\Rightarrow$  Plug in the servos to the correct channels
- $\Rightarrow$  Mechanically centre the control surgaces as best you can. Try to avoid over reliance on the subtrim feature to centre everything
- $\Rightarrow$  Enable Basic (Panic) mode
- $\Rightarrow$  Limit all the servo throws using the limits settings on the Taranis Servos screen as required so that the servos are not over strained at the stops.
- $\Rightarrow$  Correct the rudder and elevator direction on the servos screen if required.
- $\Rightarrow$  Ensure that the ailerons are moving in the correct direction. Adjust by reversing the servo on the servos screen as required.
- $\Rightarrow$  Ensure that the ailerons are moving in a similar fashion to each other. I temporarily reverse the direction of 1 so that they move up and down together so that I can check it easier.
- $\Rightarrow$  Ensure that the flaps are moving in the correct direction. If they are not then adjust the direction of the servos in the servo menu on the Taranis. Remember that the servos are also intended to move the flaps upwards in Reflex mode using rotary switch S1.
- $\Rightarrow$  The position of the half flap and full flaps can be set by adjusting the two right hand points on curve 3.
- $\Rightarrow$  Ensure that the Spoiler function moves the flaps and ailerons in opposite directions. Adjust the weight of the spoiler mixes on channels 2,5,6 and 7 accordingly – moving the weight from 100 to -100 reverses the action.

You can also modify the proportion of flap to aileron by using these weights settings.

# <span id="page-20-0"></span>**15.Appendix – Resources for getting started with Taranis**

### <span id="page-20-1"></span>*15.1. OpenTx*

The best thing about the Taranis is not the hardware but the software. The software is created by a volunteer group under the umbrella of OpenTX.

OpenTX - <http://www.open-tx.org/>

If you are interested in the actual code you can see is ALL here -> <https://github.com/opentx/opentx/tree/master> and the list of open bugs here => <https://github.com/opentx/opentx/issues?state=open>

# <span id="page-21-0"></span>*15.2. Using your Taranis*

Scott Page – Aloft Hobbies

Scott has done a fantastic series of videos on the Taranis [https://www.youtube.com/channel/UC-A2sf9a\\_BDbKs81HuU7p4w](https://www.youtube.com/channel/UC-A2sf9a_BDbKs81HuU7p4w)

Richard Mrázek <https://www.youtube.com/watch?v=8aneWbODMkw>

Mike Shellim inspired me to write this guide after I saw his f3f configuration document

<http://rc-soar.com/opentx/setups/f3f/index.htm>

# <span id="page-21-1"></span>*15.3. General Taranis discussions*

OpenRC forums - <http://openrcforums.com/forum/>

# <span id="page-22-0"></span>**16.Appendix Switch Diagram**

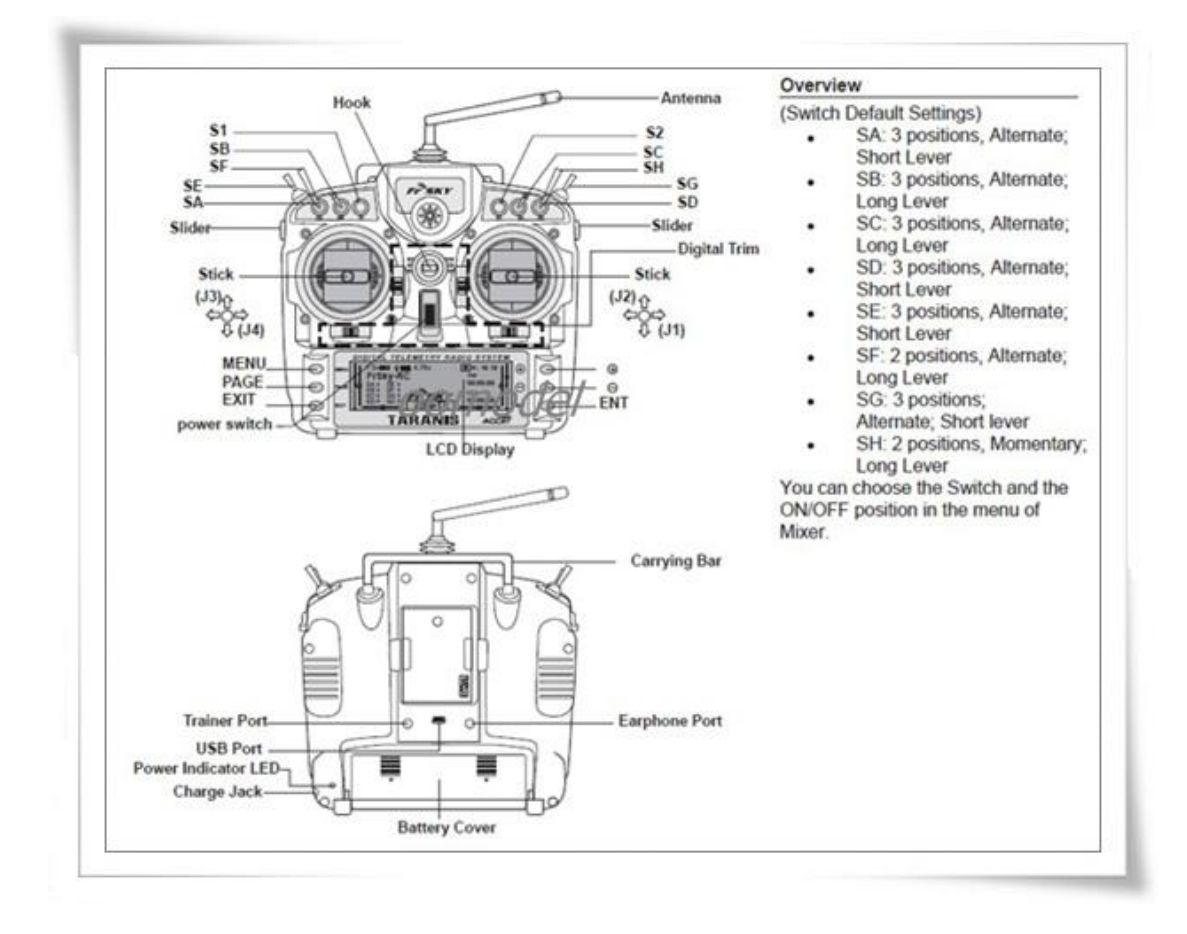

# <span id="page-23-0"></span>17. Appendix - Table of Contents

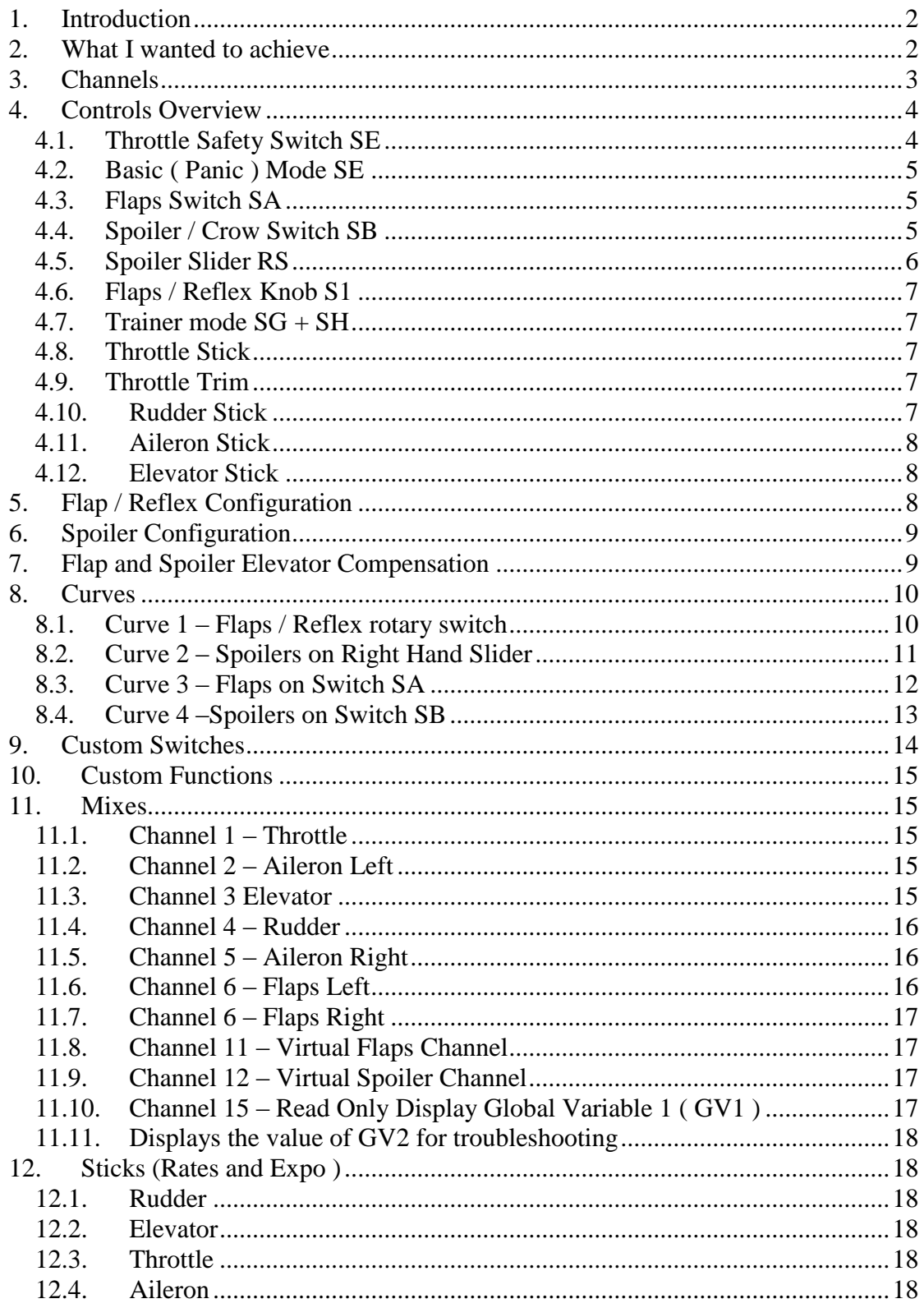

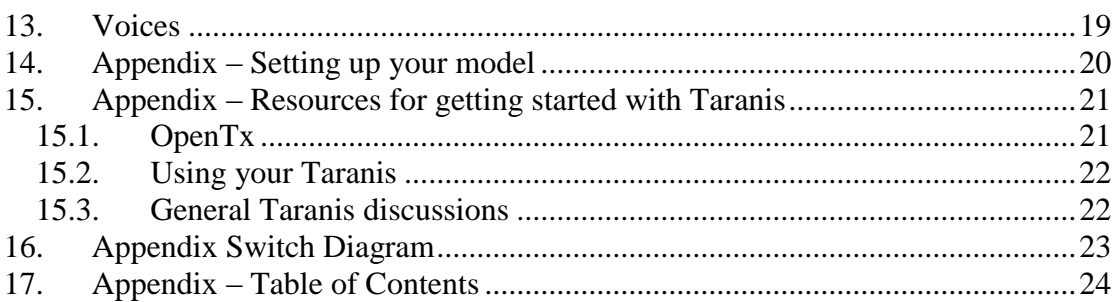